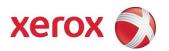

## Xerox® Phaser 6510 Color Printer & Xerox® WorkCentre 6515 Color Multifunction Printer

Information Assurance Disclosure and Statement of Volatility
Version 1.0

© 2017 Xerox Corporation. All rights reserved. Xerox® and Xerox and Design®, Phaser® and WorkCentre® are trademarks of Xerox Corporation in the United States and/or other countries. BR# 21078

Copyright protection claimed includes all forms and matters of copyrightable material and information now allowed by statutory or judicial law or hereinafter granted including without limitation, material generated from the software programs which are displayed on the screen, such as icons, screen displays, looks, etc.

Changes are periodically made to this document. Changes, technical inaccuracies, and typographic errors will be corrected in subsequent editions.

## **Table of Contents**

| Section 1 | I Introduction                                    | 1  |
|-----------|---------------------------------------------------|----|
| 1.1       | Purpose                                           | 1  |
|           | Target Audience                                   |    |
|           | Disclaimer                                        |    |
| Section 2 | 2 Device Description                              | •  |
|           |                                                   |    |
|           | Connector Layouts                                 |    |
|           | Volatile and Nonvolatile Memory                   |    |
|           | 1 Marking Engine                                  |    |
|           | ? Controller                                      |    |
|           | Operating Systems                                 |    |
|           | Updating Device Firmware                          |    |
| 2.5       | Feeders and Finishers                             | 7  |
| Section 3 | System Access                                     | 8  |
| 3.1       | Physical Access                                   | 8  |
| 3.1.1     | User Interface                                    | 8  |
| 3.1.2     | 2 10/100/1000 MB Ethernet RJ-45 Network Connector | 8  |
| 3.1.3     | 3 Optional Wireless Network Connector             | 8  |
| 3.1.4     | 1 USB Port                                        |    |
| 3.1.5     | 5 Maintenance (Debug Serial)                      | 9  |
| 3.2       | Logical Access                                    | 10 |
| 3.2.1     | Network Protocols                                 | 10 |
| 3.2.2     | P. Near Field Communications                      | 10 |
| 3.2.3     | 3 Wi-Fi Direct                                    | 10 |
| 3.2.4     | 9 Ports                                           | 10 |
| 3.3       | User Authentication Methods                       | 12 |
| 3.4       | Device Authentication Method                      | 12 |
| 3.4.1     | 1 802.1X Authentication                           | 13 |
| Section 4 | 4 Data Flow                                       | 14 |
| 4.1       | Print Service                                     | 14 |
|           | 1 Direct Print                                    |    |
| 4.1.2     | 2 EPC Print                                       | 15 |
|           | Fax Service                                       |    |
|           | 1 IP Fax (SIP) Receive                            |    |
| <b></b>   | 0047                                              |    |

| 4.3     | Report Service                          | 18 |
|---------|-----------------------------------------|----|
| 4.3     | 3.1 Report Print                        | 18 |
| Section | 5 Security Aspects of Selected Features | 20 |
| 5.1     | Data Encryption                         | 20 |
| 5.1     | .1 Algorithm                            | 20 |
| 5.2     | IPsec                                   | 20 |
| 5.3     | Email Signing and Encryption            | 21 |
| 5.4     | FIPS140-2                               | 21 |
| 5.5     | Security Audit Log                      | 22 |
| 5.6     | Xerox Diagnostic Data Collection        | 22 |
| 5.7     | Audit Log Entries                       | 22 |
| 5.8     | Self-Test                               | 25 |
| 5.9     | Remote Services Upload                  | 25 |
| 5.10    | IP Address Filtering                    | 26 |
| 5.11    | Domain Name Filtering                   | 26 |
| Section | 6 Responses to Known Vulnerabilities    | 27 |
| 6.1     | Security @ Xerox                        | 27 |
|         |                                         |    |

## Section 1 Introduction

## 1.1 Purpose

The purpose of this document is to disclose information for the Xerox® 6510/6515 product (hereinafter called as "the product" or "the system") with respect to device security. Device Security, for this paper, is defined as how image data is stored and transmitted, how the product behaves in a network environment, and how the product may be accessed both locally and remotely.

The purpose of this document is to inform Xerox customers of the design, functions, and features of the product with respect to Information Assurance.

This document does not provide tutorial level information about security, connectivity, or the product's features and functions. This information is readily available elsewhere. We assume that the reader has a working knowledge of these types of topics.

## 1.2 Target Audience

The target audience for this document is Xerox field personnel and customers concerned with IT security.

## 1.3 Disclaimer

The information in this document is accurate to the best knowledge of the authors, and is provided without warranty of any kind. In no event shall Xerox be liable for any damages whatsoever resulting from user's use or disregard of the information provided in this document including direct, indirect, incidental, consequential, loss of business profits or special damages, even if Xerox has been advised of the possibility of such damages.

# Section 2 Device Description

The product provides the copy and network printer functions and features, and consists of a controller module and marking engine.

The following table lists the major elements of the product.

| Configuration | Marking | Controller |
|---------------|---------|------------|
|               | Engine  |            |
| MFP           | X       | Х          |
| SFP           | Х       | Х          |

Table 1: Product Configuration Elements

#### X: Included

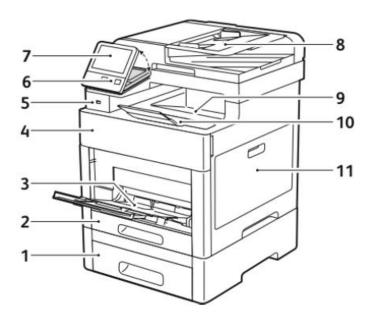

Figure 1: 6510/6515 (Front)

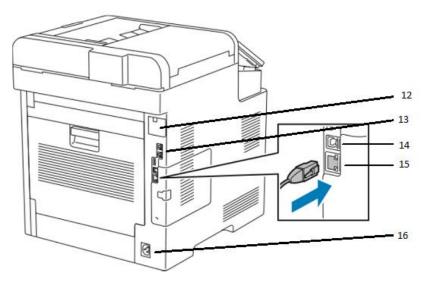

Figure 2: 6510/6515 (Back)

- 1. Lower Paper Tray
- 2. Upper Paper Tray
- 3. Special Paper Feed
- 4. Front Bezel
- 5. USB 3.0 (A)
- 6. Power Button and Optional NFC
- 7. Touch Screen User Interface
- 8. Document Feeder
- 9. Catch Tray
- 10. Catch Tray Extension
- 11. Side Panel
- 12. Optional Wireless Adapter Connector
- 13. RJ-11 Fax and Telephone Connector
- 14. USB 3.0 (B)
- 15. RJ-45 Ethernet Connector
- 16. AC Power

Please note that the Phaser 6510 SFP has no front USB connection (5), Document Feeder (8) and that the Touch Screen User Interface (7) is replaced with a 2 line LCD User Interface.

## 2.1 Connector Layouts

The connectors shown below are set on the back of the product.

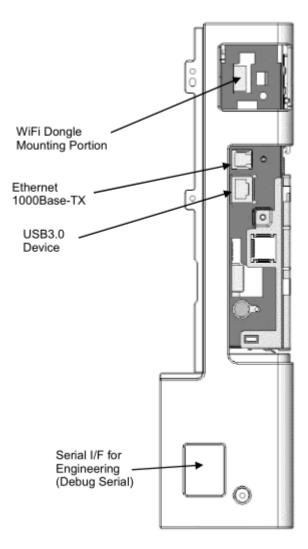

Figure 3:Back Panel Connectors

## 2.2 Volatile and Nonvolatile Memory

This section describes details of the memory devices that are contained within the product. The memory devices are shown below:

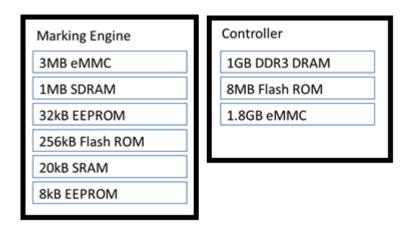

Figure 4: Memory Diagram

#### 2.2.1 Marking Engine

The marking engine has its own control processor running VxWorks 6.8.2.

The marking engine is only accessible to the Controller via inter-chip communication with no other access.

#### 2.2.1.1 Volatile Memory - Marking Engine

| Size | Туре  | Use               | User Data How To Clear Volatile |           | Volatile    |  |
|------|-------|-------------------|---------------------------------|-----------|-------------|--|
| 20kB | SRAM  | Secondary Marking | No                              | Power Off | wer Off Yes |  |
|      |       | Engine Process    |                                 |           |             |  |
| 1MB  | SDRAM | Marking Engine    | No                              | Power Off | Yes         |  |
|      |       | Process RAM       |                                 |           |             |  |

#### 2.2.1.2 Non-Volatile Memory - Marking Engine

| Size  | Туре   | Use               | User Data How To Clear Volatile |         | Volatile |
|-------|--------|-------------------|---------------------------------|---------|----------|
| 3MB   | еММс   | Marking Engine    | No                              | o NA No |          |
|       |        | Operating System  |                                 |         |          |
| 32kB  | EEPROM | Marking/Alignment | No                              | NA      | No       |
|       |        | Offset Values     |                                 |         |          |
| 256kB | FLASH  | Marking Engine    | No                              | NA      | No       |
|       |        | Control Values    |                                 |         |          |
| 8kB   | EEPROM | Secondary User    | No                              | NA      | No       |
|       |        | Marking/Alignment |                                 |         |          |
|       |        | Offset            |                                 |         |          |

Table 2: Marking Engine Memory Details

#### 2.2.2 Controller

The controller has its own control processor running Wind River Linux 6.0.

#### 2.2.2.1 Volatile Memory - Controller

| Size | Туре | Use                  | User Data How to Clear Volatile |  | Volatile |
|------|------|----------------------|---------------------------------|--|----------|
| 1GB  | DDR3 | Controller Operating | Yes Power Off Yes               |  | Yes      |
|      | DRAM | System, Swap space   |                                 |  |          |
|      |      | and Temporary Job    |                                 |  |          |
|      |      | Information          |                                 |  |          |

#### 2.2.2.2 Non-Volatile Memory - Controller

| Size  | Туре  | Use                  | User Data | How to Clear Volatile |    |
|-------|-------|----------------------|-----------|-----------------------|----|
| 8MB   | FLASH | System Configuration | Yes       | NA                    | No |
|       | ROM   | Data                 |           |                       |    |
| 1.8GB | eMMC  | Spooled Documents in | Yes       | NA                    | No |
|       |       | PDL format           |           |                       |    |
|       |       | Spooled Document     |           |                       |    |
|       |       | Metadata             |           |                       |    |
|       |       | Job and Audit Logs   |           |                       |    |
|       |       | Encrypted using an   |           |                       |    |
|       |       | AES-256 algorithm    |           |                       |    |

Table 3: Controller Memory Details

## 2.3 Operating Systems

The Marking Engines for the product contains the VxWorks 6.8.2 operating system.

The Controller uses the Wind River Linux 6.0 real time operating system.

Neither of these operating systems are user accessible.

## 2.4 Updating Device Firmware

The programs stored in the Flash ROM listed below can be updated from external sources.

- Controller
- Marking Engine

This updating function can be disabled by a system administrator from the local UI or remotely. However, the only operation that can be disabled remotely is remote downloading.

The file contains an electronic signature (using public key cryptosystem) which can be used to detect whether the file has been tampered with, to identify whether the firmware file is legitimate.

## 2.5 Feeders and Finishers

The optional feeders and finishers available to this system do not include management or storage of any user data.

## Section 3 System Access

## 3.1 Physical Access

There are a variety of methods to physically access the product.

#### 3.1.1 User Interface

The User Interface is the two line control panel on the front of the product.

From the UI, a user can:

- Access to setup menus of Common, Copy, Print, Mail, Network, Fax, Mailbox, etc.
- Change the device configuration settings.

#### 3.1.2 10/100/1000 MB Ethernet RJ-45 Network Connector

This is the standard network connector, and allows access to the connectivity stacks and open ports described in the next section. This connector conforms to IEEE Ethernet 802.3 standards.

#### 3.1.3 Optional Wireless Network Connector

The optional wireless network connector supports the following encryption options:

| Encryption                       | Authentication Options |
|----------------------------------|------------------------|
| No Encryption                    |                        |
| WEP                              |                        |
| WPA2 Personal                    |                        |
| WPA2 Enterprise                  | PEAPv0 MS-CHAPv2       |
|                                  | EAP-TLS                |
|                                  | EAP-TTLS/PAP           |
|                                  | EAP-TTLS/CHAP          |
|                                  | EAP-TTLS/MS-CHAPv2     |
| Mixed Mode Personal (AES/TKIP)   |                        |
| Mixed Mode Enterprise (AES/TKIP) | PEAPv0 MS-CHAPv2       |

| EAP-TLS            |
|--------------------|
| EAP-TTLS/PAP       |
| EAP-TTLS/CHAP      |
| EAP-TTLS/MS-CHAPv2 |

Table 4: Wireless Details

#### 3.1.4 USB Port

#### USB3.0 (Type B) port

The USB3.0 port is the USB target connector used for maintenance and printing.

To print, a file can be printed via direct connection.

Received data is processed by the image processing software installed in the product.

This port is located on the back of the system.

#### Optional USB3.0 (Type A) port(s)

The USB3.0 port on the front of the system is used for walk up printing operations.

This port requires a FAT-32 formatted USB device.

Some system configurations may not include this USB port.

This port can be used by service technicians to update system firmware.

This port can also be used as a target location for Scan to USB on systems equipped with a scanner.

#### 3.1.5 Maintenance (Debug Serial)

This port is used for maintenance and connects to a Xerox unique tool.

This port is covered and not available to customers.

This port can be disabled by a system administrator enabling the Service Technician Restricted Operation.

The port enables access to system diagnostic routines and configuration data.

The port does not grant access to customer data outside of system configuration.

## 3.2 Logical Access

#### 3.2.1 Network Protocols

Protocol specifications are implemented based on standard specifications such as RFC issued by IETF.

#### 3.2.2 Near Field Communications

The system supports an installable RFID reader for authentication and convenience in certain configurations. This RFID reader is connected to the system via USB on the front of the device.

This communication cannot write or change any settings on the system.

The data exchanged is not encrypted and may include information including system network status, IP address and device location.

NFC functionality can be disabled using the embedded web server of the device.

NFC functionality requires a software plugin that can be obtained from Xerox sales and support.

NFC functionality is supported via optional touch screen user interface or optional dedicated NFC USB dongle.

Information shared over NFC is:

IPv4 Address, IPv6 Address, MAC Address, UUID, FQDN

UUID is a unique identifier on the NFC client (mobile device – phone or tablet, etc.)

#### 3.2.3 Wi-Fi Direct

The system supports an Wi-Fi Alliance certified implementation of Wi-Fi direct to enable walk up and direct connections to the device. Wi-Fi Direct uses WPA2 encryption with a minimum passphrase of eight characters required. Wi-Fi Direct does offer DHCP addresses in the 192.168.0.0 subnet when placed in 'Group Owner' mode.

#### 3.2.4 Ports

A number of TCP/IP and UDP/IP ports exist. The following table summarizes all ports that can be opened.

| Port# | Туре    | Service name                                 |  |
|-------|---------|----------------------------------------------|--|
| 25    | TCP     | SMTP                                         |  |
| 53    | TCP/UDP | DNS - Client -                               |  |
| 67    | UDP     | BOOTP/DHCP - Client -                        |  |
| 80    | TCP     | HTTP(Web User Interface)                     |  |
| 80    | TCP     | HTTP(UPnP Discovery)                         |  |
| 80    | TCP     | HTTP(WSD)                                    |  |
| 80    | TCP     | HTTP(WebDAV)                                 |  |
| 80    | TCP     | HTTP(IPP added port)                         |  |
| 88    | UDP     | Kerberos - Client -                          |  |
| 110   | TCP     | POP3 - Client -                              |  |
| 123   | UDP     | SNTP - Client -                              |  |
| 137   | UDP     | NETBIOS -Name Service                        |  |
| 138   | UDP     | NETBIOS -Datagram Service                    |  |
| 161   | UDP     | SNMP                                         |  |
| 162   | UDP     | SNMP trap                                    |  |
| 389   | TCP     | LDAP - Client -                              |  |
| 427   | TCP/UDP | SLP                                          |  |
| 443   | TCP     | HTTPS(Web User Interface)                    |  |
| 443   | TCP     | HTTPS(IPP)                                   |  |
| 443   | TCP     | HTTPS(WebDAV)                                |  |
| 443   | TCP     | HTTPS(Authentication Agent)                  |  |
| 445   | TCP     | Direct Hosting                               |  |
| 465   | TCP     | SMTPS - Client -                             |  |
| 500   | UDP     | ISAKMP                                       |  |
| 515   | TCP     | LPR                                          |  |
| 547   | UDP     | DHCPv6 - Client -                            |  |
| 631   | TCP     | IPP                                          |  |
| 636   | TCP     | LDAPS - Client -                             |  |
| 995   | TCP     | POPS - Client -                              |  |
| 1900  | UDP     | SSDP                                         |  |
| 3702  | TCP     | WSD Discovery                                |  |
| 5353  | UDP     | mDNS                                         |  |
| 9100  | TCP     | raw IP                                       |  |
| 15000 | TCP     | Loopback port for the control of SMTP server |  |

#### Table 5: Network Ports

"- Client -": The port number is not for the port on the controller side, but for the port of the connecting destination. Unless the port number for the controller side is specified, the port number for the controller side is unknown. Also, the port is not open on the controller all of the time but will open only at time of accessing the remote server.

## 3.3 User Authentication Methods

The product provides a number of authentication methods for different types of users.

The definition of each method is as follows.

**Simple:** Easy login - passwords are not required. Pick User Names from the list.

Local: Basic security - passwords required. Pick User Names from the list or type in User Names.

**Network:** Basic security with authentication handled by a remote server.

**Convenience:** Swipe or tap your access card to log in. Requires optional card reader hardware and software plugin. Authentication is handled by a remote server.

**Smart Card:** Two-factor security - Smart Card plus User Name/Password combination. Requires optional card reader hardware and software plugin. Authentication is handled by a remote server.

Supported remote authentication methods include Kerberos, SMB and LDAP.

System administrators can assign permissions to individual users or create roles that users can assume.

## 3.4 Device Authentication Method

The product provides the device authentication feature that is required for network connection to LAN port / Wireless network where access is controlled.

The following device authentication method is provided.

| Device Authentication | Operation                                                                 |  |
|-----------------------|---------------------------------------------------------------------------|--|
| Method                |                                                                           |  |
| 802.1X                | Wired/Wireless 802.1X authentication is supported. When the product is    |  |
|                       | activated using the User ID and password set for the product,             |  |
|                       | authentication to the switch device starts in order to connect to the LAN |  |

| port or Wireless network. |
|---------------------------|
|---------------------------|

Table 6: Network Authentication of Device

#### 3.4.1 802.1X Authentication

In 802.1X authentication, when the product is connected to the LAN port of Authenticator such as the switch as shown below, the Authentication server authenticates the product, and the Authenticator controls access of the LAN port according to the authentication result.

The product starts authentication processing at startup when the startup settings for 802.1X authentication are enabled.

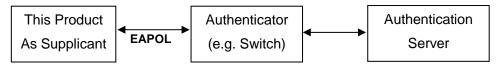

Figure 5: Network Authentication Diagram

Of the authentication methods in 802.1X Authentication, the product supports the following.

| 802.1X Authentication | Operation                                                                  |  |  |  |
|-----------------------|----------------------------------------------------------------------------|--|--|--|
| Method                |                                                                            |  |  |  |
| MD5                   | Performs authentication using the ID information in plain text and MD5     |  |  |  |
|                       | hashed password.                                                           |  |  |  |
| MS-CHAPv2             | Performs authentication using the ID information in plain text and MD5     |  |  |  |
|                       | hashed password that is encrypted using a key generated from random        |  |  |  |
|                       | numbers.                                                                   |  |  |  |
| PEAP/MS-CHAPv2        | Performs authentication in the encrypted channel established between       |  |  |  |
|                       | the product and the Authentication server, using the following             |  |  |  |
|                       | information:                                                               |  |  |  |
|                       | - ID information in plain text.                                            |  |  |  |
|                       | - Password encrypted in MN-CHAPv2 method.                                  |  |  |  |
| EAP-TLS               | Performs authentication in the encrypted channel established between       |  |  |  |
|                       | the product and the authentication server, using the client certificate of |  |  |  |
|                       | the product. ID information and password are not used.                     |  |  |  |

Table 7: 802.1X Authentication Methods

## Section 4 Data Flow

### 4.1 Print Service

#### 4.1.1 Direct Print

Direct print is to print by outputting data to the printer without using the temporary memory (eMMC) after decomposition of the received PDL.

#### <Condition>

This is a mode used at printing a single copy, or at printing multiple sets of copies without collating.

#### <Operation>

- (1) Stores the received PDL in the spool area.
- \* In non-spool mode, PDL is not spooled and the ring buffer is overwritten.
  - (2) Reads out the PDL stored in the spool area.
  - (3) Decomposes the read-out PDL per page, and writes in the page buffer (DRAM).
  - (4) Compresses the image per page, and outputs the compressed image for the page read out from the DRAM to the printer through decompression when compression for one page is completed.
  - (5) Deletes the received PDL data when printing of all data is completed.
- \* In spool mode only.

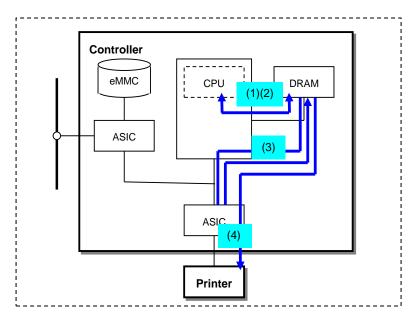

Figure 6: Data Flow of Direct Print

#### 4.1.2 EPC Print

EPC print is to print by outputting data to the printer using the temporary memory (eMMC) after decomposition of the received PDL.

#### <Operation>

#### Step1

- (1) Stores the received PDL in the spool area (DRAM or eMMC).
- \* In non-spool mode, PDL is not spooled and the ring buffer is overwritten.
  - (2) Reads out the PDL stored in the spool area.
  - (3) Decomposes the read-out PDL per page, and writes in the page buffer (DRAM).
  - (4) Compresses the page buffer per page and transfers to the DRAM.
  - (5) Reads out the compressed data from the DRAM, then transfers and stores it in the eMMC. Deletes the information in the page buffer after page image is transferred to the eMMC.

#### Step2

- (6) Reads out the compressed image from the eMMC and transfers to the DRAM.
- (7) Outputs the compressed image read out from the DRAM to the printer through decompression.
- (8) Deletes the received PDL data when printing of all data is completed.

#### Password in Security Print

In the case of security print, the user ID and password is included in the received PDL and stored in the eMMC with the page image.

When printing, the user ID and password input from the control panel are compared with that stored in the eMMC. Printing is conducted only when the two matches.

Deletes the user ID and password recorded in the eMMC when printing for all data is completed.

\* User can set the product to keep the user ID and password in the eMMC even after printing is completed.

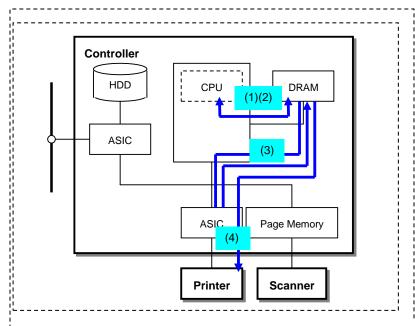

Figure 7: Data Flow of EPC Print

<sup>\*</sup> In spool mode only.

4.2

## 4.3 Fax Service

#### 4.3.1 IP Fax (SIP) Receive

In IP Fax Receive, the received image data is stored in the eMMC after compression is performed.

#### <Operation>

- (1) Reads out the image data (JBIG/MH/MR/MMR) received via the Ethernet and stores it in the DRAM.
- (2) Reads out the image data from the DRAM, decompresses the data at the CPU, and stores it in the DRAM.
- (3) Reads out the uncompressed image data from the DRAM, performs JBIG compression at the CPU, and stores it in the eMMC.
- (4) Deletes all the page images in the DRAM after they are transferred to the eMMC. Repeats the operations (1) to (4) for the number of times that equals to the number of pages stored.

<sup>\*</sup> Operations of outputting the image data stored in the eMMC to the Printer is the same as described in section "4.1.2 EPC Print."

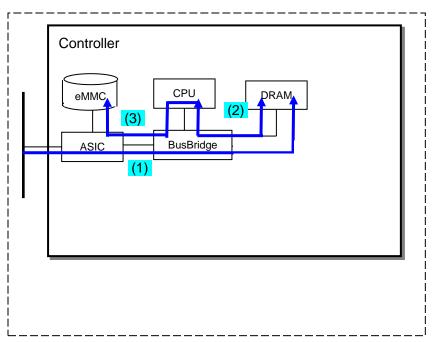

Figure 8: Data Flow of Fax Service

## 4.4 Report Service

#### 4.4.1 Report Print

In report print, the compressed image data of Report is stored in the eMMC, then the image data is output to the printer after read out from the eMMC.

#### <Operation>

#### Step1

- (1) Creates PDL to be reported from the system information (NVRAM) and stores in the DRAM.
- (2) Reads out the PDL stored in the DRAM.
- (3) Decomposes the read-out PDL per page, and writes in the page buffer (DRAM).
- (4) Compresses the page buffer per page and transfers to the DRAM.
- (5) Reads out the compressed data from the DRAM, then transfers and stores in the eMMC. Deletes the page image in the DRAM after transferring of the data is completed.

#### Step2

- (6) Reads out the compressed image from the eMMC and transfers to the DRAM.
- (7) Outputs the compressed image read out from the DRAM to the printer through decompression.

Conducts the operations (6) to (7) for the number of times that equals to the number of pages stored in the eMMC.

(8) Deletes the document image in the eMMC and page image in the DRAM after printing is completed.

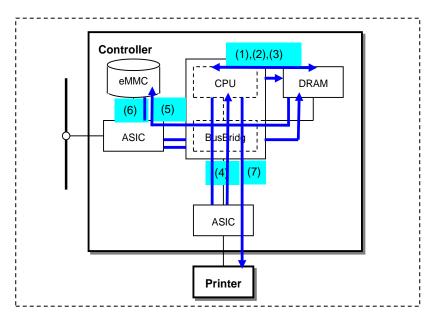

Figure 9: Data Flow of Report Printing

# Section 5 Security Aspects of Selected Features

## 5.1 Data Encryption

By default any data to be written to the Controller eMMC is encrypted before writing. There is no way to disable this feature.

#### 5.1.1 Algorithm

The algorithm used in the product is the 256-bit block encryption that conforms to the AES (Advanced Encryption Standard).

The 256-bit encryption key is automatically created at start up and stored in the DRAM.

The key is deleted by a power-off, due to the physical characteristics of the DRAM.

### 5.2 IPsec

IPSEC protocol specifications supported by device:

| Item                   | Description                                                            |  |  |
|------------------------|------------------------------------------------------------------------|--|--|
| Supported IP versions  | IPv4 and IPv6 (available in both single and dual stack configurations) |  |  |
| Key exchange           | IKE pre-shared key and IKE digital signature supported.                |  |  |
| authentication method  |                                                                        |  |  |
| Transport mode         | Only transport mode supported (tunnel mode not supported)              |  |  |
| Security protocol      | Only ESP supported (AH not supported)                                  |  |  |
| ESP encryption methods | AES/3DES/DES                                                           |  |  |
| ESP authentication     | SHA256/SHA384/SHA512/SHA1/MD5                                          |  |  |
| methods                |                                                                        |  |  |
| IPComp                 | Not supported                                                          |  |  |

Table 8: IPsec Implementation Details

## 5.3 Email Signing and Encryption

This system allows users to sign and encrypt email using S/MIME.

Supported S/MIME protocols are listed in the table below:

| Supported Protocol | Description                                                           |  |  |  |  |  |
|--------------------|-----------------------------------------------------------------------|--|--|--|--|--|
| S/MIME V3.2        | Complies with RFC5750, 5751                                           |  |  |  |  |  |
|                    | Signature MIME type=multipart/signed                                  |  |  |  |  |  |
|                    | Signature MIME type =application/pkcs7-mime, application/x-pkcs7-mime |  |  |  |  |  |
| S/MIME V3          | Complies with RFC2632, 2633, 3369                                     |  |  |  |  |  |
|                    | Signature MIME type=multipart/signed                                  |  |  |  |  |  |
|                    | Signature MIME type=application/pkcs7-mime, application/x-pkcs7-mime  |  |  |  |  |  |
| S/MIME V2          | Complies with RFC2311, 2312, 2315                                     |  |  |  |  |  |
|                    | Signature MIME type=multipart/signed                                  |  |  |  |  |  |
|                    | Signature MIME type=application/pkcs7-mime, application/x-pkcs7-mime  |  |  |  |  |  |

Table 9: S/MIME Protocols

Supported S/MIME Algorithms are listed in the table below:

| Supported Algorithm   | Description                                                    |
|-----------------------|----------------------------------------------------------------|
| Digest method         | SHA1 [Default]                                                 |
|                       | MD5                                                            |
|                       | SHA256                                                         |
| Content encryption    | 3DES; key length: 168 bits [default]                           |
| method                | RC2; key length: 40/64/128 bits selectable                     |
|                       | AES; key length: 128,192, 256 bits                             |
| Public key encryption | RSA only; key length: 512 bits or longer 4096 bits or shorter. |
| method                |                                                                |

Table 10: S/MIME Algorithms

## 5.4 FIPS140-2

FIPS140-2 are series of publications which are U.S. government security standards that specify requirements for cryptography modules.

The following operation modes can be selected.

| Operation Mode Description |
|----------------------------|
|----------------------------|

| FIPS140-2      | In this mode, the algorithms that are specified in FIPS and are     |  |  |
|----------------|---------------------------------------------------------------------|--|--|
| approved Mode  | recommended by NIST are used in accordance with the requirements    |  |  |
|                | for FIPS140-2.                                                      |  |  |
| FIPS140-2 non- | The algorithms that are specified in FIPS and/or are recommended by |  |  |
| approved mode  | NIST, and other algorithms operate in this mode.                    |  |  |

Table 11: Possible FIPS140-2 Modes

Although Kerberos, SMB, SNMPv3, and PDF Direct Print Service use encryption algorithms that are not approved by FIPS140-2, they can operate in FIPS140-2 approved Mode in order to maintain compatibility with conventional products after an exception is approved by a system administrator. They do not use FIPS compliant algorithms when in this configuration.

## 5.5 Security Audit Log

Events targeted for audit log are recorded to the NVRAM with timestamps. Up to 15,000 events can be stored in the eMMC. When the number of events exceeds 15,000, audit log events will be deleted in order of timestamp, and then new events will be recorded.

Access to audit log is possible only when the system administrator uses the Web User Interface and only after HTTPS communication has been enabled. Access from the control panel is not possible. Audit logs can be downloaded as tab-delimited text files.

## 5.6 Xerox Diagnostic Data Collection

Xerox service personnel have access to a restricted web page hosted on the device. This information is only available via the Web User Interface. This web page requires a username and password for access. A diagnostic log file is generated when this page is accessed. The log file contains a limited amount of personally identifiable information from the device (host name, server names). Access to this restricted web page can be limited by setting IP or domain access restrictions on the device.

## 5.7 Audit Log Entries

The following table lists the events that are recorded in the log where applicable:

| ID               | Category                    | User                     | Description                                            | Status                                                                                  | Optional Information                                         |
|------------------|-----------------------------|--------------------------|--------------------------------------------------------|-----------------------------------------------------------------------------------------|--------------------------------------------------------------|
|                  |                             | Name                     |                                                        |                                                                                         |                                                              |
| 0x0101           | System Status               | =                        | Started normally (cold boot)                           | -                                                                                       |                                                              |
|                  |                             |                          |                                                        |                                                                                         |                                                              |
| 0x0101<br>0x0101 | System Status System Status | -                        | Started normally (warm boot) Started (NVM initialized) | -                                                                                       |                                                              |
| 0x0101           | System Status               | -                        | Started (Hard Disk initialized)                        | -                                                                                       |                                                              |
| 0x0101           | System Status               | -                        | Shutdown requested                                     | -                                                                                       |                                                              |
| 0x0101           | System Status               | -                        | Image Overwriting started                              | Successful<br>Failed                                                                    | Scheduled<br>On Demand                                       |
| 0x0101           | System Status               | -                        | Image Overwriting finished                             | Successful<br>Failed                                                                    |                                                              |
| 0x0101           | System Status               | =                        | Self-Test                                              | Successful<br>Failed                                                                    | Checksum of Image1 ROM                                       |
| 0x0201           | Login/Logout                | CE<br>Guest<br>User Name | Login                                                  | Successful<br>Failed (Invalid User ID)<br>Failed(Invalid Password)<br>Failed            | Local Web User Interface Hostname Authentication Method Role |
| 0x0201           | Login/Logout                | CE<br>Guest<br>User Name | Logout                                                 | Successful<br>Failed                                                                    |                                                              |
| 0x0201           | Login/Logout                | -                        | Locked System Administrator Authentication             | -                                                                                       | Countdown to Access Denied due to authentication failure     |
| 0x0201           | Login/Logout                | User Name<br>-           | Detected Continuous<br>Authentication Fail             | -                                                                                       | Web User Interface<br>SNMPv3                                 |
|                  |                             |                          |                                                        |                                                                                         | Number of failed attempts                                    |
| 0x0301           | Audit Policy                | CE<br>Guest<br>User Name | Audit Log                                              | Enabled                                                                                 |                                                              |
| 0x0301           | Audit Policy                | CE<br>Guest<br>User Name | Audit Log                                              | Disabled                                                                                |                                                              |
| 0x0401           | Job Status                  | User Name<br>-           | Print                                                  | Completed Completed with Warnings Canceled by User Canceled by Shutdown Aborted Unknown | Job Details                                                  |
| 0x0401           | Job Status                  | User Name<br>-           | Сору                                                   | Completed Completed with Warnings Canceled by User Canceled by Shutdown Aborted Unknown | Job Details                                                  |
| 0x0401           | Job Status                  | User Name<br>-           | Scan                                                   | Completed Completed with Warnings Canceled by User Canceled by Shutdown Aborted Unknown | Job Details                                                  |
| 0x0401           | Job Status                  | User Name<br>-           | Fax                                                    | Completed Completed with Warnings Canceled by User Canceled by Shutdown Aborted Unknown | Job Details                                                  |
| 0x0401           | Job Status                  | User Name<br>-           | Mailbox                                                | Completed Completed with Warnings Canceled by User Canceled by Shutdown Aborted Unknown | Job Details                                                  |
| 0x0401           | Job Status                  | User Name<br>-           | Print Reports                                          | Completed Completed with Warnings Canceled by User Canceled by Shutdown Aborted Unknown | Job Details                                                  |

| 0x0401           | Job Status                         | User Name<br>-       | Job Flow Service                         | Completed Completed with Warnings Canceled by User Canceled by Shutdown Aborted Unknown                                                                                                    | Job Details                                                        |
|------------------|------------------------------------|----------------------|------------------------------------------|----------------------------------------------------------------------------------------------------|--------------------------------------------------------------------|
| 0x0401           | Job Status                         | -                    | -                                        | Completed Completed with Warnings Canceled by User Canceled by Shutdown Aborted Unknown                                                                                                    | Job Details                                                        |
| 0x0501           | Device Settings                    | -                    | Adjust Time                              | Successful<br>Failed                                                                                                    | Previous Date and Time                                             |
| 0x0501           | Device Settings                    | CE<br>User Name      | Add User                                 | -                                                                                                    | User Name                                                          |
| 0x0501           | Device Settings                    | CE<br>User Name      | Edit User                                | -                                                                                                    | User Name<br>(previous if User Name is changed)<br>Attributes      |
| 0x0501           | Device Settings                    | CE<br>User Name      | Delete User                              | -                                                                                                    | User Name                                                          |
| 0x0501           | Device Settings                    | CE<br>User Name      | Create Mailbox                           | -                                                                                                    | Host Name<br>Box Number                                            |
| 0x0501           | Device Settings                    | CE<br>User Name      | Delete Mailbox                           | -                                                                                                    |                                                                    |
| 0x0501           | Device Settings                    | CE<br>User Name<br>- | Switch Authentication Mode               | Successful                                                                                                    | Local Remote Convenience Custom Off Previous Setting               |
| 0x0501           | Device Settings                    | CE<br>User Name<br>- | Change Security Setting                  | Authentication Accounting Image Overwrite eMMC Encryption TLS S/MIME IPSEC SNMPv3 802.1x Certificate Verify Mode Maintainer Password SmartCard FIPS140-2 Self-Test Auto Clear Timer Service Rep. Restricted Operation Print Reports Button External Code Integrity Check Authorization NFC |                                                                    |
| 0x0501           | Device Settings                    | CE<br>User Name      | View Security Setting                    | Local<br>Web User Interface                                                                                                    | Host Name                                                          |
| 0x0501           | Device Settings                    | User Name<br>-       | Change Contract Type                     | Successful<br>Failed<br>Aborted                                                                                                    |                                                                    |
| 0x0501           | Device Settings                    | -                    | Change Geographic Region                 | - Cupagagiul                                                                                                    |                                                                    |
| 0x0501<br>0x0501 | Device Settings<br>Device Settings | CE                   | Enter Activation Code Change Job Setting | Successful<br>Successful                                                                                                    | Delay Print<br>Private Print                                       |
| 0x0601           | Device Data                        | -                    | Change Billing Impression<br>Mode        | Successful<br>Failed                                                                                                    | Mode Set to A3 Mode<br>Mode Set to A4 Mode<br>Billing Meter Values |

| 0x0601 | Device Data   | CF        | Import Certificate       | Successful<br>Failed | RootCA<br>DeviceEE  |
|--------|---------------|-----------|--------------------------|----------------------|---------------------|
|        |               | User Name |                          | T dilod              | SSCEE               |
|        |               | -         |                          |                      | Key Size            |
|        |               |           |                          |                      | IssuerDN            |
|        |               |           |                          |                      | Serial Number       |
| 0x0601 | Device Data   | -         | Delete Certificate       | -                    |                     |
| 0x0601 | Device Data   | -         | Add Address Entry        | -                    | Host Name           |
|        |               |           |                          |                      | Registration Number |
| 0x0601 | Device Data   | -         | Delete Address Entry     | =                    |                     |
| 0x0601 | Device Data   | -         | Edit Address Entry       | -                    |                     |
| 0x0601 | Device Data   | -         | Import Address Book      | -                    | Host Name           |
| 0x0601 | Device Data   | -         | Export Address Book      | -                    |                     |
| 0x0601 | Device Data   | -         | Clear Address Book       | -                    | Host Name           |
| 0x0601 | Device Data   | -         | Export Audit Log         | -                    |                     |
| 0x0601 | Device Data   | -         | Install Custom Service   | Failed               | Host Name           |
|        |               |           |                          |                      | Custom Service Name |
| 0x0601 | Device Data   | -         | Install Embedded Plug-in | -                    | Host Name           |
|        |               |           |                          |                      | Plugin File Name    |
| 0x0601 | Device Data   | =         | Export Cloning Data      | Successful           | Apps                |
|        |               |           |                          | Failed               | Contacts            |
|        |               |           |                          |                      | Connectivity        |
|        |               |           |                          |                      | Permissions         |
|        |               |           |                          |                      | System              |
| 0x0601 | Device Data   | -         | Import Cloning Data      | <u>-</u>             |                     |
| 0x0701 | Device Config | -         | Important Parts          | Replaced             |                     |
| 0x0701 | Device Config | -         | Hard Disk                | Installed            |                     |
|        |               |           |                          | Removed              |                     |
|        |               |           |                          | Replaced             |                     |
| 0x0701 | Device Config | -         | Software                 | Updated              | Rom Type            |
|        |               |           |                          |                      | New Version         |
|        |               |           |                          |                      | Previous Version    |
| 0x0801 | Communication | -         | Trusted Communication    | Failed               | Protocol Name       |

Table 12: Audit Log Entries

Please note that 'CE' refers to a 'Xerox Customer Service Engineer' performing service.

## 5.8 Self-Test

The product can execute a Self-Test feature to verify the integrity of firmware and the validity of system configuration information.

If any abnormal condition is found, the product halts and records the information in the audit log.

Please contact Xerox support to recover from a failed self-test condition.

## 5.9 Remote Services Upload

The product can be configured to report system status to Xerox Corporation if connected to the internet either directly or by proxy.

This feature can be disabled completely using the embedded web server.

Customers can configure this feature to send email to a system administrator when this data is collected and sent to Xerox.

The time for an upload can also be scheduled.

Data is transferred over HTTPS using TLS1.1 or higher encryption.

Changes and errors with Remote Services Upload are recorded in the system audit log.

Proper operation of the Remote Services Upload rely on correct network and email configuration on the system.

Data that is shared with Xerox includes device configuration, device usage, supply levels and faults in the system.

No private data is transferred.

The Audit log is not shared with Xerox.

## 5.10 IP Address Filtering

When enabled all traffic is prohibited regardless of interface (wired/wireless) unless enabled by IP filter rule.

IPv4 and IPv6 enabled separately

If IP Filter and IPsec are both enabled, IPsec is evaluated first.

Up to 25 addresses can be enabled for IPv4 and an additional 25 for IPv6.

Addresses include IP and subnet allowing individual system or subnets to be enabled.

A system administrator can disable this feature using the embedded web server.

## 5.11 Domain Name Filtering

The system allows up to fifty domain names to be entered. All fifty will be used to either allow or deny access to the device. A system administrator can disable this feature using the embedded web server.

# Section 6 Responses to Known Vulnerabilities

## 6.1 Security @ Xerox

Xerox maintains an evergreen public web page that contains the latest security information pertaining to its products. Please see <a href="http://www.xerox.com/security">http://www.xerox.com/security</a>.

Xerox has created a document which details the Xerox Vulnerability Management and Disclosure Policy used in discovery and remediation of vulnerabilities in Xerox software and hardware. It can be downloaded from this page:

http://www.xerox.com/information-security/information-security-articles-whitepapers/enus.html